## **Messverfahren für CTD Sonde (SBE19+)**

Basiert sich auf Handbuch ozeanographische Datenerfassung mittels SEABIRD Sonden (SBE19+, SBE19+V2). Version 5.9\_Solea

**Achtung!! Schutzschläuche (z.B. Tygonschlauch,** Fehler! Verweisquelle konnte nicht gefunden werden.**4, Seite 25) und andere möglichen Spülzubehöre von der Sonde entfernen.**

1. Wasserschöpfer spannen

## **Achtung!! Das Runterfahren mit geschlossenen Flaschen beschädigt die Flaschen**.

- 2. Lüftungsschrauben und Hähne schließen (Abb. 7, Seite 16)
- 3. Deckunit einschalten
- 4. Sonde ins Wasser bringen und so oberflächennah wie möglich **mindestens 2 Minuten** hängen lassen (2m-10m abhängig von Seegang, Sonde muss immer komplett im Wasser sein). In der Zwischenzeit Punkt 5 bis 9 ausführen. Falls Pumpe nicht anspringt, Sonde ein paar Meter tiefer fieren- stoppen und warten bis Pumpe anspringt.

## **Achtung!!! Es ist notwendig mindestens 2 Minuten zu warten bevor man die Sonde fiert, sonst können die Messwerte nicht verwendet werden.**

- 5. Seasave aufrufen (ggfs. .psa-File konfigurieren (Seite 14))
- **6. Real-Time-Data** → **start**… drücken. Im Pop-Up Fenster **Begin archiving data immediatly** auswählen (**Fehler! Verweisquelle konnte nicht gefunden werden.**, Seite **Fehler! Textmarke nicht definiert.**)
- 7. Unter *SelectOutputDataFileName* Zielort und Namen der Datei eingeben (Seite 10)
- 8. *Start* drücken, Header Information ausfüllen und auf *OK*. Die Datenaufzeichnung beginnt
- 9. Stationsprotokoll ausfüllen (Seite 19)
- 10.Die Sonde ggfs. wieder auf 2m Tiefe bringen, damit man das komplette Messprofil von der Oberfläche bekommt. Salzgehaltswerte kontrollieren (muss fast konstant sein).
- 11.Kommando "Fier weg mit 0.5 m/s"

**Achtung!!! Die SBE19+ hat eine niedrigere Messfrequenz als die große Sonde auf WHIII, deswegen sollt sie mit 0.5 m/s gefiert werden.**

12.Ca. 5m über Grund (Altimeteranzeige) Kommando "Stopp"

- 13. Kommando "Hieven"
- 14. Falls Wasserproben benötigt werden, stoppt man die Sonde während des Upcast in den gewünschten Tiefen, wartet **2-3 Minuten** und schließt die Flaschen (über das Fenster *FireBottleControl* in Seasave).
- 15. Wenn die Sonde aus dem Wasser kommt, die Datenaufzeichnung in Seasave beenden (über *Real Time Data → Stop***)**

## **16. DECKUNIT AUSSCHALTEN!**

- 17. Alle 4 Dateien (.hex-File, .con-File, .hdr-File, .bl-File) pro Station noch mal in einen Backup Ordner oder USB-Stick kopieren
- 18. Wasserproben entnehmen (Seite 22). Nicht vergessen, die Flaschen 2-3-mal zu spülen!
- 19. Sonde reinigen (Seite 23)

**Achtung!!! Unbedingt nach jeder Station die Deckunit ausschalten, da sonst die Pumpe trocken läuft und dies zu massiven Schäden führt.**

**Achtung!!! Während Winterreisen (vor allem bei niedrigen oder Frosttemperaturen) muss die CTD Sonde zwischen den Stationen in die Windenvorrichtung gebracht werden. Die Heizkörper dort sollen angeschaltet werden.**

Bei Fragen oder Problemen: [sf-oceanography@thuenen.de](mailto:sf-oceanography@thuenen.de)

Oder:

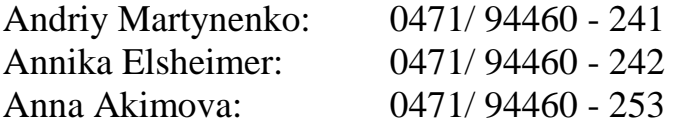